# Building for the Future Developing a Maintainable Code Base

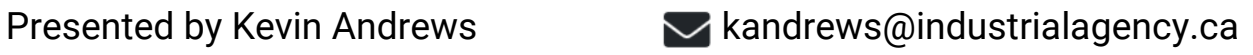

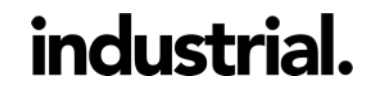

Building for the Future: Developing a Maintainable Code Base

# What is the problem? How do we solve it?

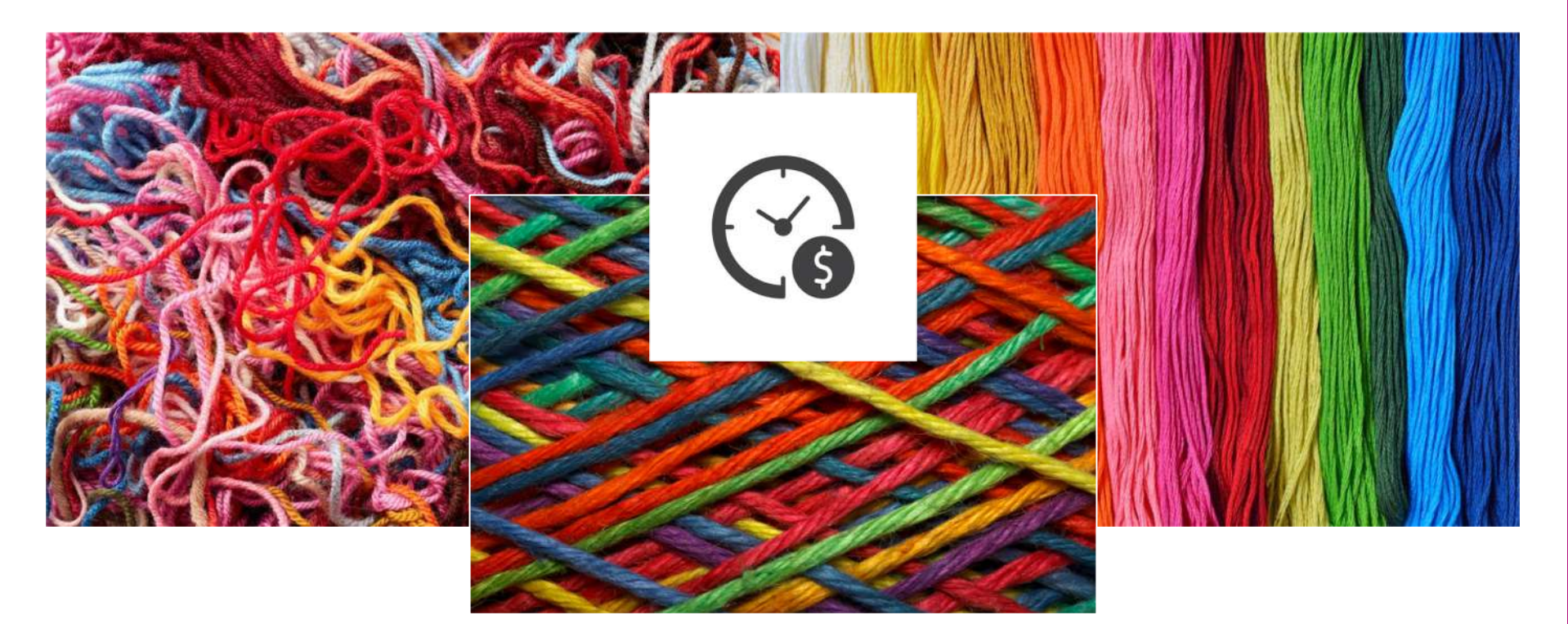

# **Topics in this presentation**

Create a Standardized Environment

Manage Wordpress Core and Plugins

Compile Assets with a Taskrunner

Write Clean Code

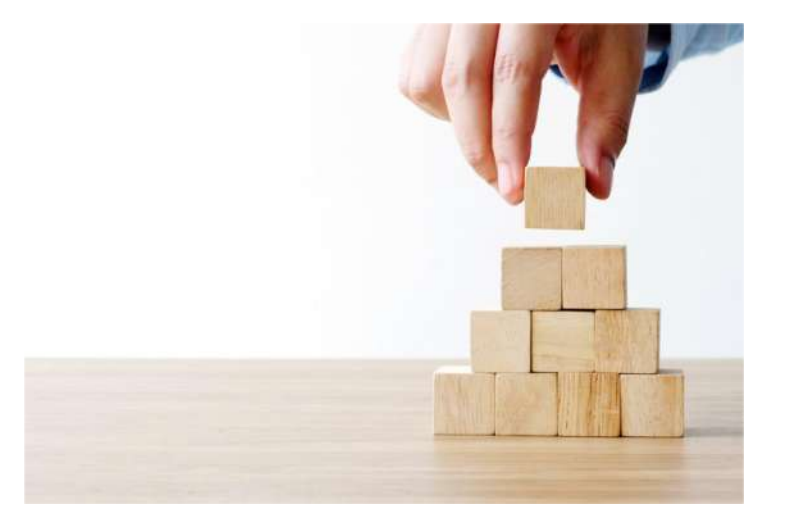

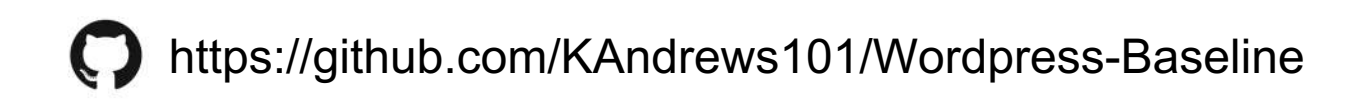

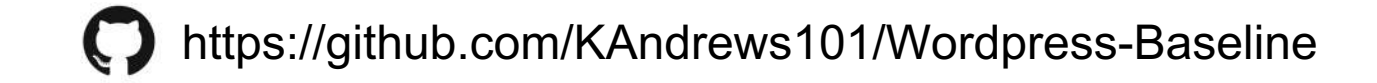

# **What do you mean by "Standardized Environment"?**

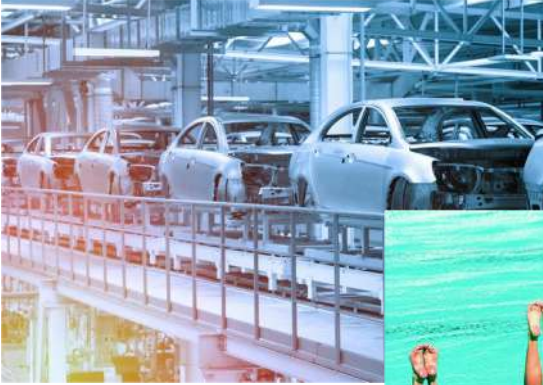

Project setup is always the same Your team will be in sync

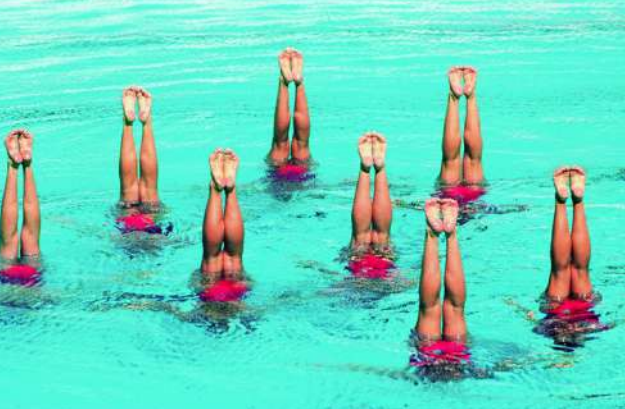

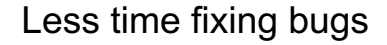

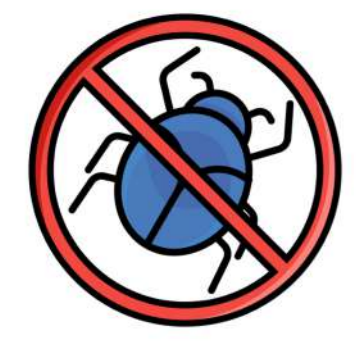

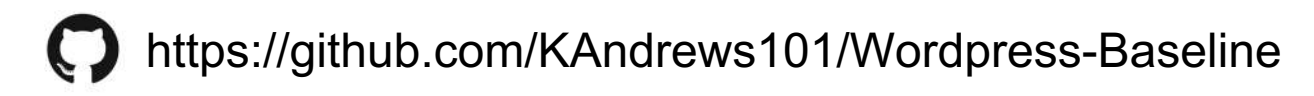

# **Tools we can Leverage**

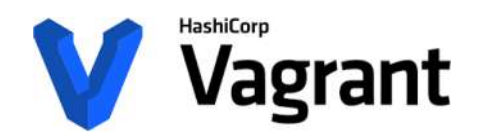

https://www.vagrantup.com/downloads.html

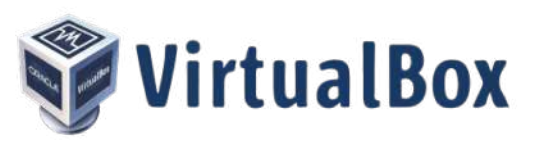

https://www.virtualbox.org/wiki/Downloads

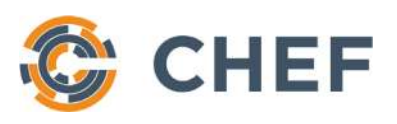

https://downloads.chef.io/chefdk

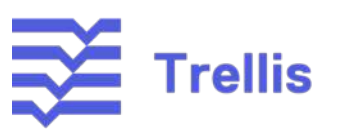

https://roots.io/trellis/

# **The Benefits of Using a Virtual Machine**

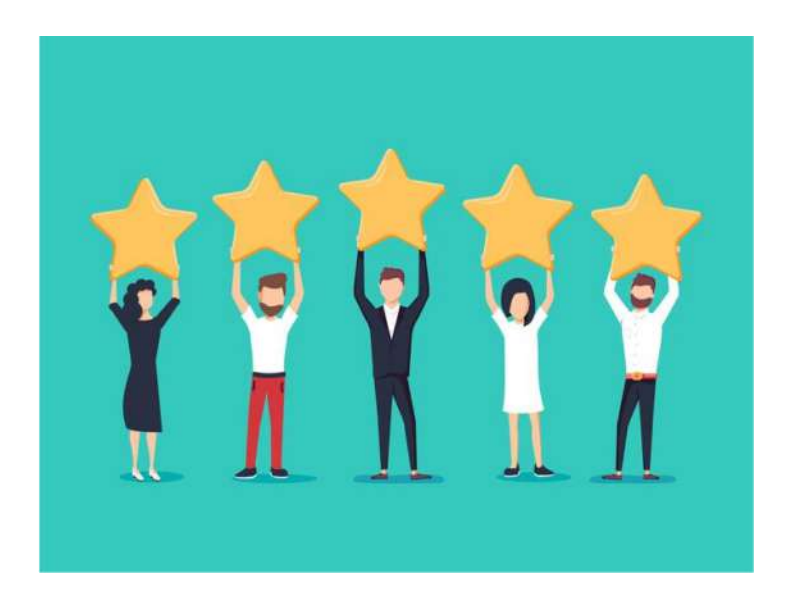

- Fast onboarding of new developers
- Reduces repetition
- Mimic hosted environments
- Identical environment for everyone
- Time spent up front is time saved later

## **The Drawbacks**

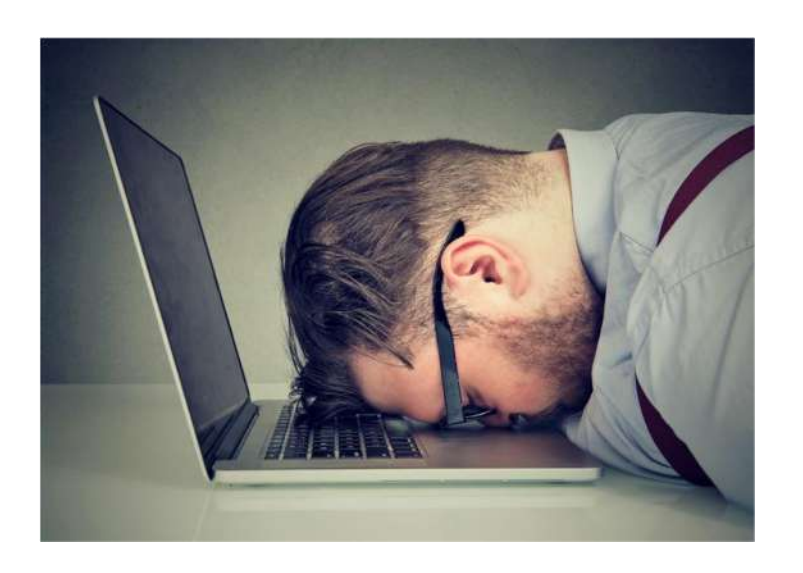

- Initial setup can take some time
- Requires sufficient RAM on your machine
- Have to host a staging environment
- Team has to maintain their own system dependencies(Vagrant, VirtualBox, Chef)

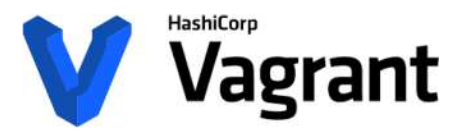

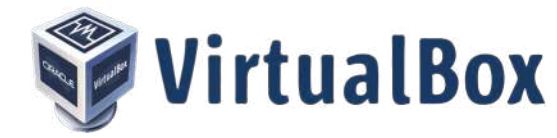

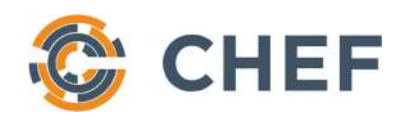

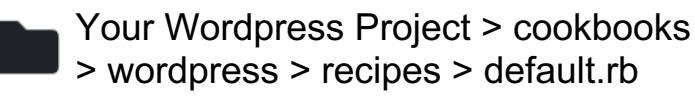

execute "install\_nginx" do user "root" action :run command "sudo rpm -Uvh http://nginx.org/packages/centos/... Your Wordpress Project > Vagrantfile

Vagrant.configure(2) do |config|

config.vm.box = "bento/centos-7.4" config.vm.hostname = 'wordpress'

config.vm.network :private\_network, ip: '172.16.231.130' config.vm.network :forwarded\_port, guest: 80, host: 8080 config.vm.network :forwarded\_port, guest: 9200, host: 9201

```
config.vm.provider "virtualbox" do |v|
  v.memory = 2048
end
```

```
config.vm.provision "chef_solo" do |chef|
 chef.run list = ["recipe[wordpress]"
```
end ] end

end

# **Vagrant Commands**

vagrant up

vagrant ssh

[vagrant@wordpress ~]\$ cd /vagrant

vagrant reload

vagrant destroy

vagrant global-status

vagrant provision

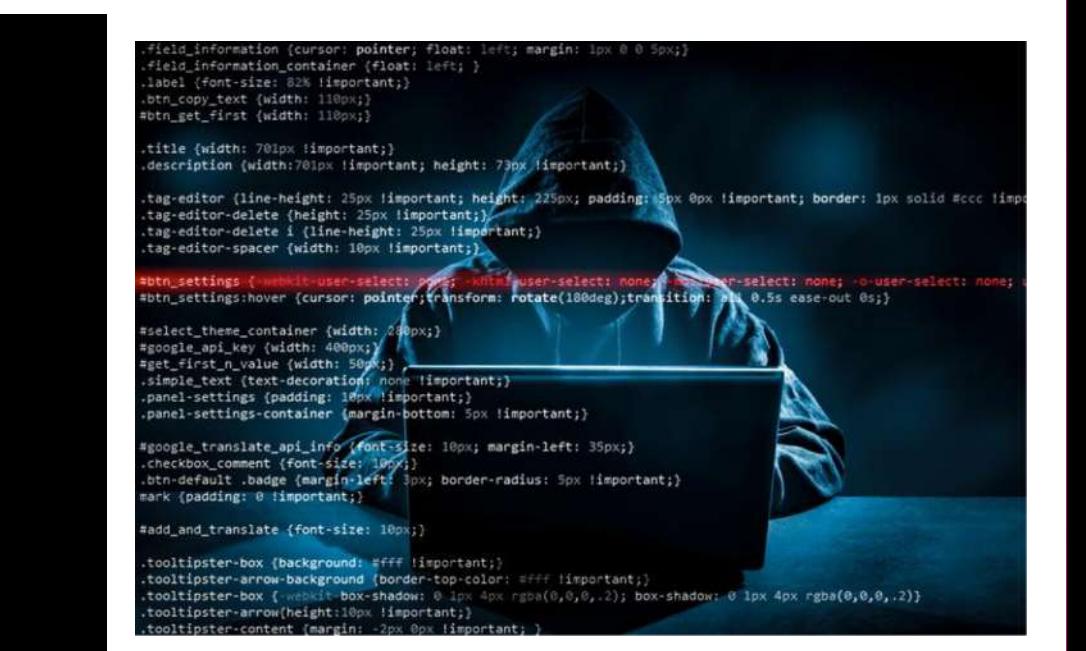

# Manage Wordpress Core and Plugins

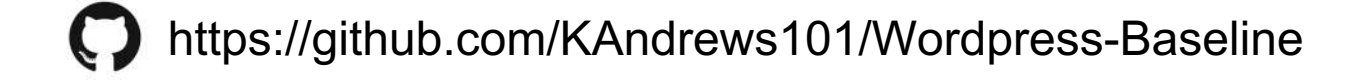

Manage Wordpress Core and Plugins

## **What's the Problem?**

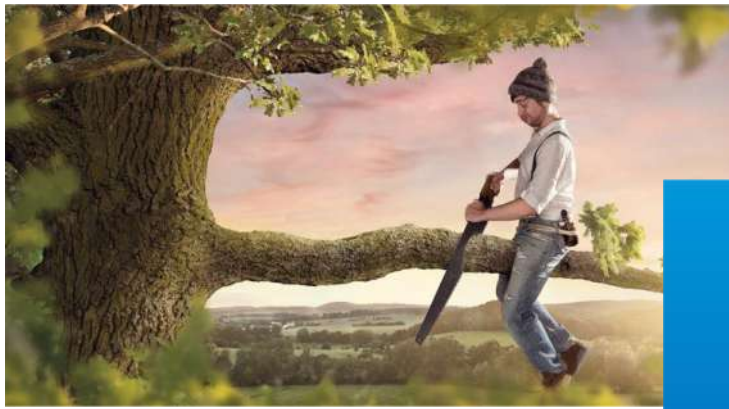

Updating Wordpress and plugins through the admin panel is dangerous!

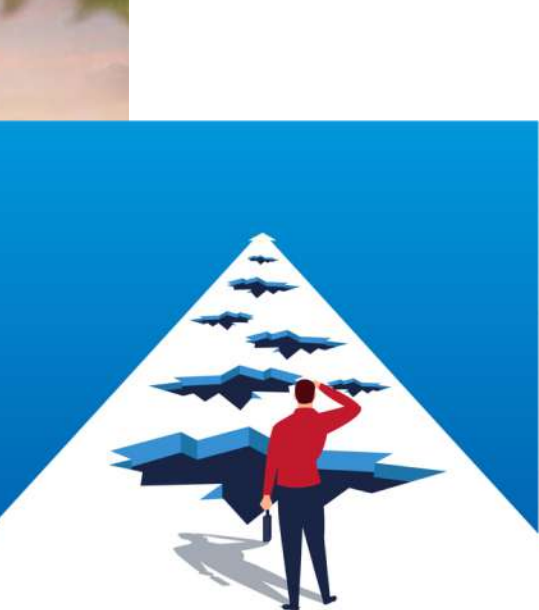

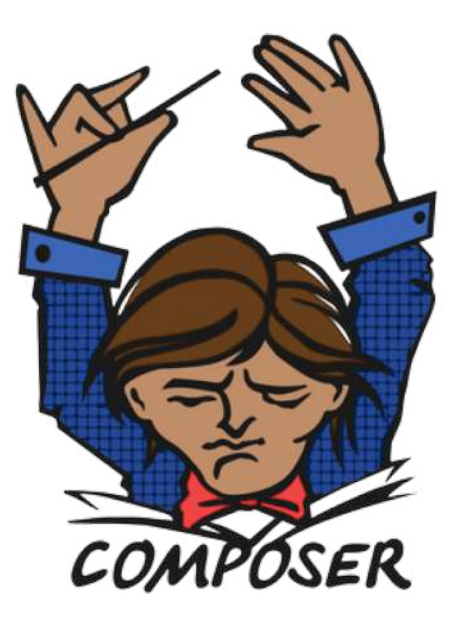

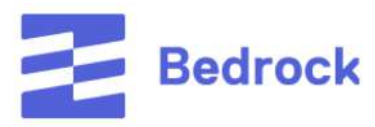

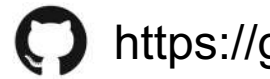

# **Download and Configure Bedrock**

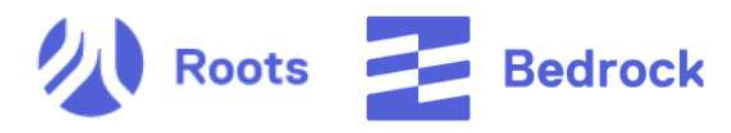

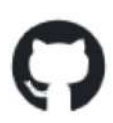

https://github.com/roots/bedrock

## Your Wordpress Project

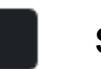

src

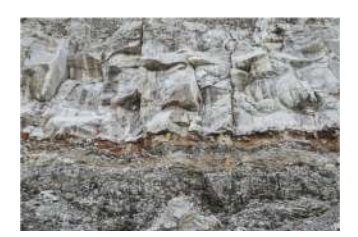

.env

DB\_NAME=wordpress DB\_USER=root DB\_PASSWORD=root

WP\_ENV=development WP\_HOME=http://172.16.231.130 WP\_SITEURL=\${WP\_HOME}/wp

# **Install and Manage Project Dependencies with Composer** https://getcomposer.org/download/

Your Wordpress Project\$ vagrant ssh

cd /vagrant/src && composer install

# https://wpackagist.org/

composer require wpackagist-plugin/plugin-name composer remove wpackagist-plugin/plugin-name

composer update

#### Your Wordpress Project > src > composer.json

" $roots/wordsress" : "5.*",$ " $roots/wp\text{-}config"$ : "1.0.0", "roots/wp-password-bcrypt": "1.0.0", "wpackagist-plugin/custom-post-type-ui": "\*", "wpackagist-plugin/simple-page-ordering": "\*", "wpackagist-plugin/ninja-forms": "\*", "wpackagist-plugin/wordpress-seo": "\*"

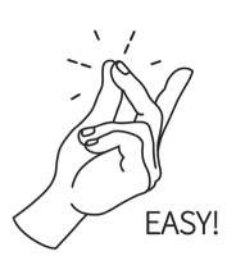

# Compile Assets with a Taskrunner

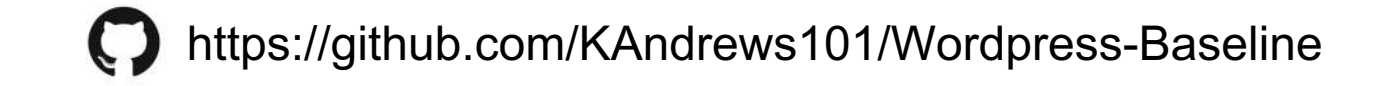

# **This is a PSA. STOP Using CSS. START Using a CSS Preprocessor.**

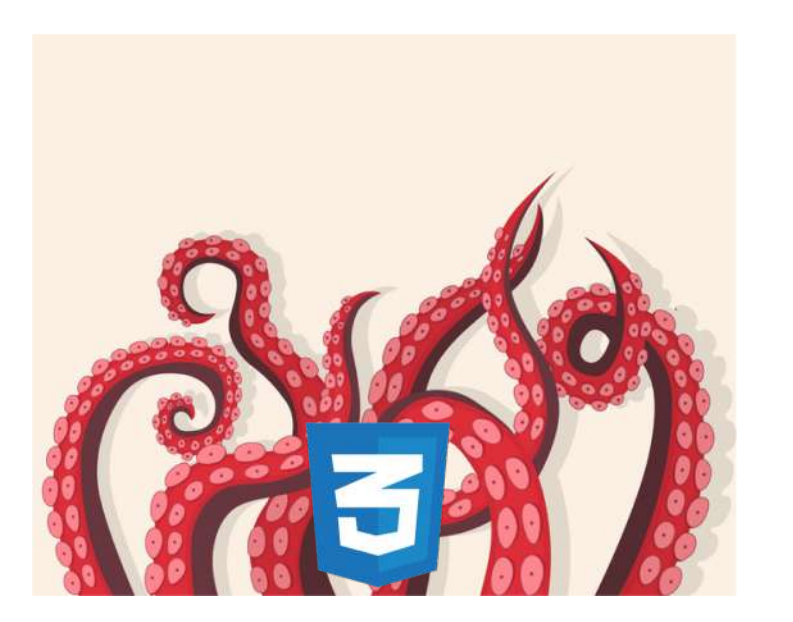

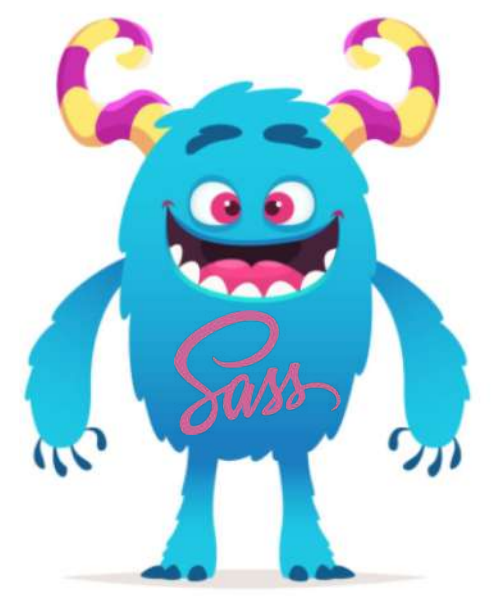

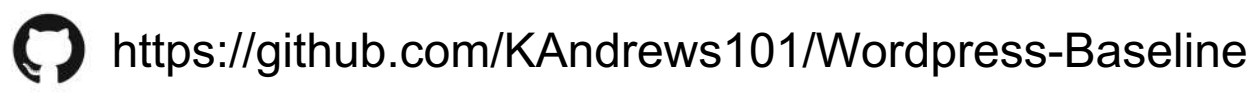

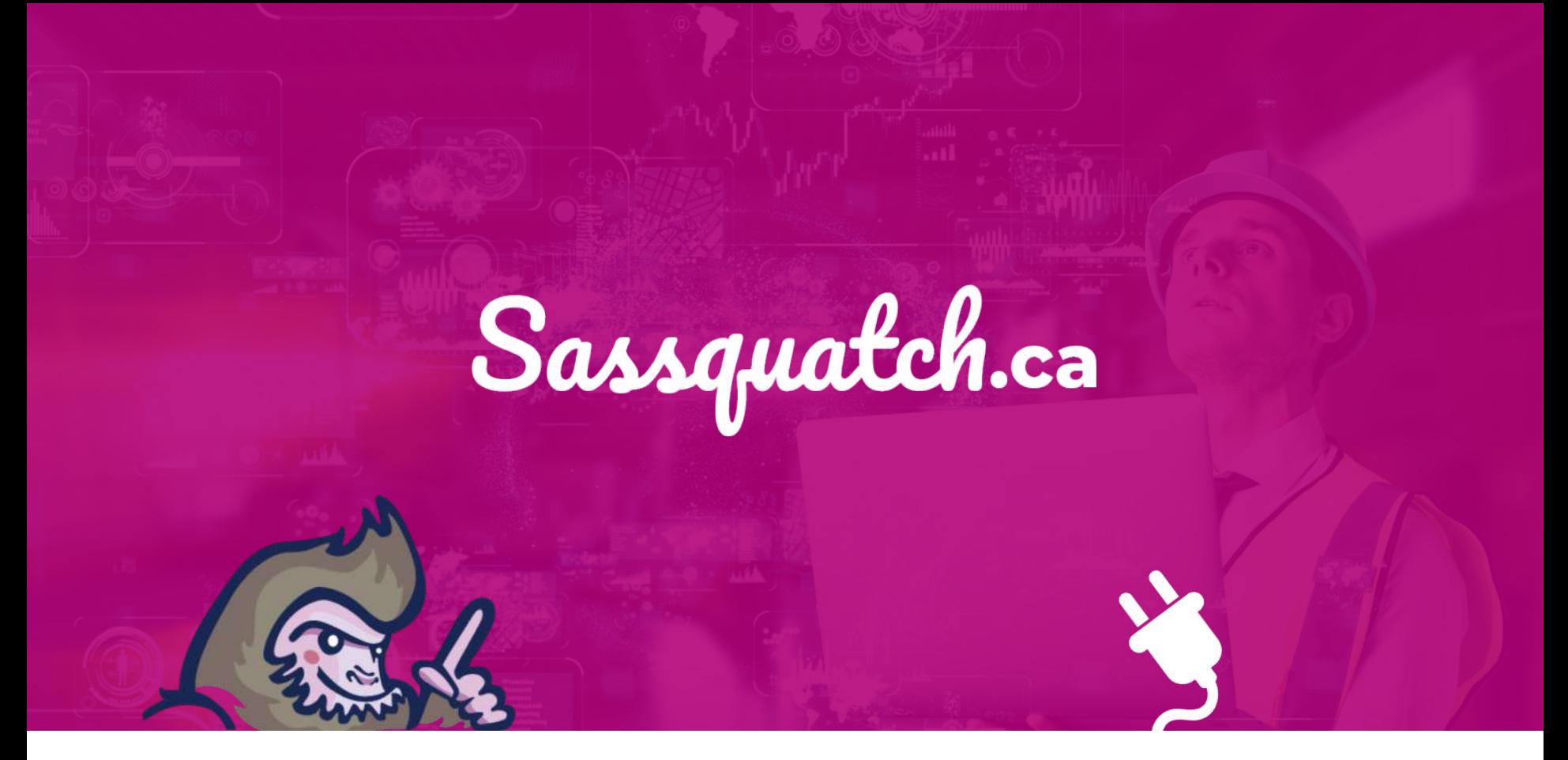

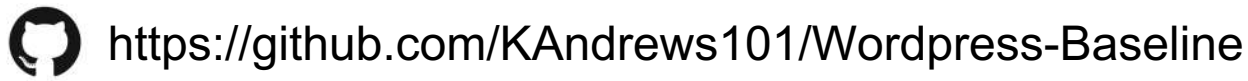

# **Installing Development Dependencies**

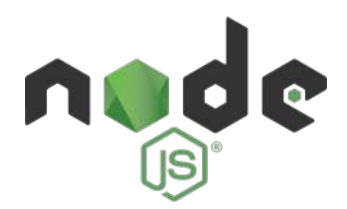

### https://nodejs.org/en/download/

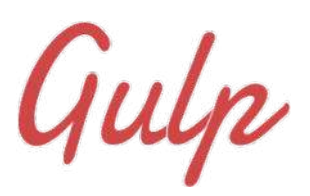

npm install gulp-cli -g

## package.json

"devDependencies": { "dotenv": "^4.0.0", "gulp": " $^3$ .9.0", "gulp-autoprefixer": "^4.0.0", "gulp-concat": "^2.6.0", "gulp-notify": " $^{\circ}3.0.0$ ", "gulp-plumber": "^1.1.0", " $qulp$ -rename": "^1.2.2", "gulp-sass": "^3.1.0", "gulp-uglify": "^3.0.0", "gulp-wrap": "^0.15.0", "gulp-insert": "^0.5.0"

#### npm install

npm install gulp-sass --save-dev

#### Compile Assets with a Taskrunner

# **Building and Running Gulp Tasks**

```
var // Package Variables
    dotenv = require('dotenv').config(\{path: 'env')\},qulp = require('qulp'),sass = require('qulp-sass');uqlify = require('qulp-uqlify');autoprefixer = require('qulp-autoprefixer'),concat = require('qulp-concat'),rename = require('gulp-rename'),
    plumber = require('gulp-plumber'),notify = require('gulp-notify'),insert = require('gulp-insert'),// Environment Variables
    srcPath = process.env.SRC_PATH,
    assetPath = process.env.ASSET PATH,
    styleName = process.env.STYLE_NAME,
    scriptName = process.env.SCRIPT_NAME;
```
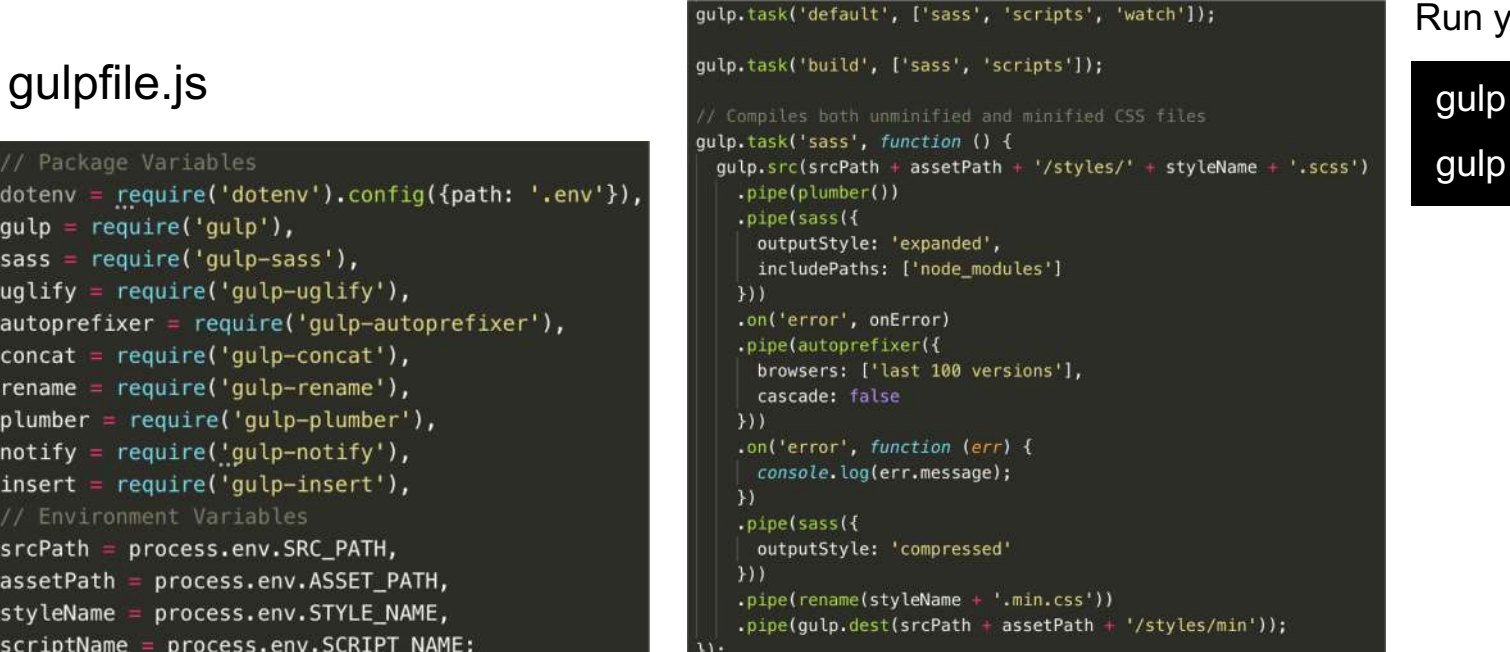

#### Run your tasks

#### gulp sass

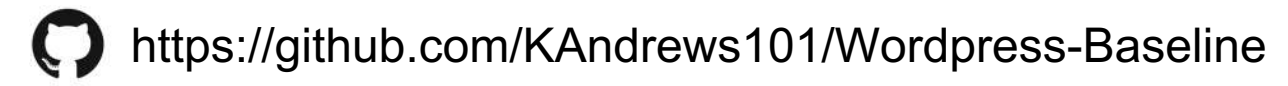

# **What can we do to Improve the Quality of our Code**

- Be as modular as possible
- Limit use of plugins
- Standardize syntax
- Document your code

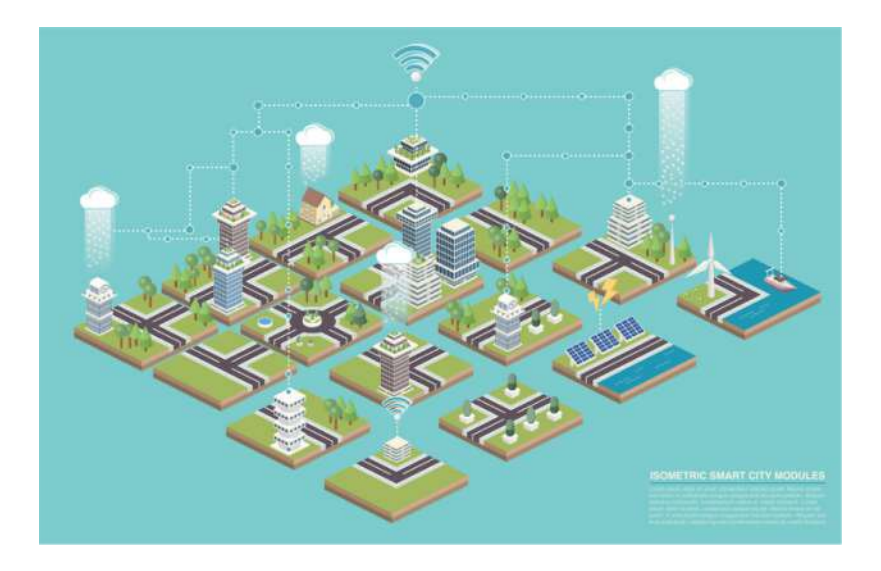

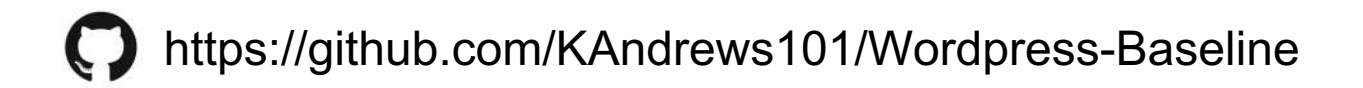

# **Making Your Code Modular Sass**

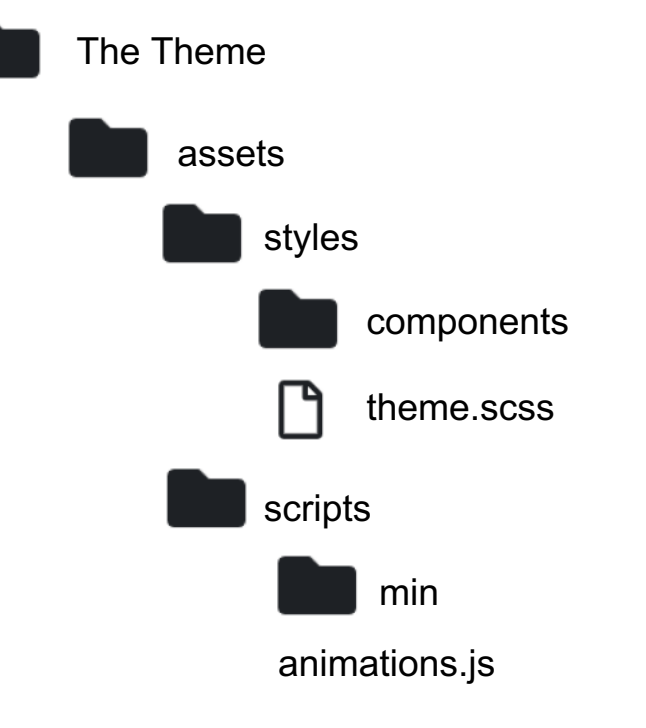

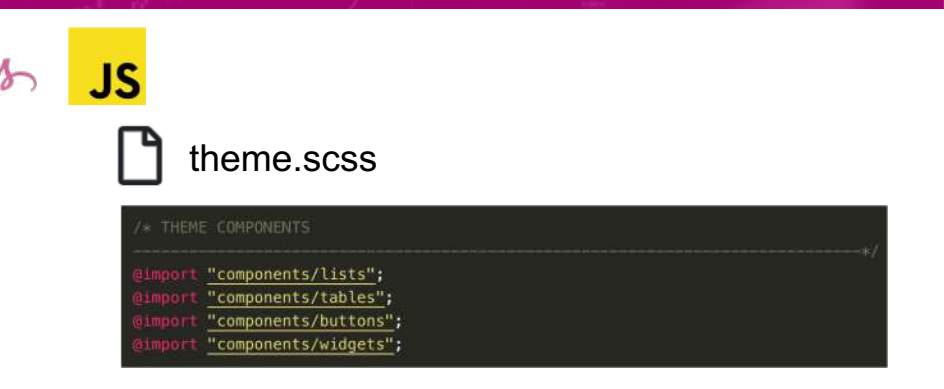

#### **Use a CSS Naming Convention**

http://getbem.com/naming/

.button{ &\_\_icon{ } &--has-icon{ }

}

.button  $icon\$ .button--has-icon{ }

The Theme

partials

functions

function get post type templates (\$single template) {

global spost;

return Ssingle\_template;

page-templates

post-templates

"single template". "get nost type templates"

# **Making Your Code Modular**

\$single\_template = dirname( FILE ) '/post-templates/single-' \$post->post\_type '.php';

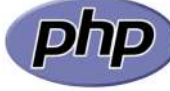

#### functions.php

 $spartials = WP$  CONTENT DIR . '/themes/sassquatch/functions/';

equire once \$partials . 'config.php'; equire once \$partials . 'widgets.php'; equire once \$partials. 'svg.php'; equire\_once \$partials . 'appearance.php'; equire\_once \$partials . 'menus.php';

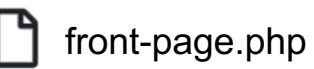

<?php get\_template\_part('partials/latest-news'); ?>

# **Limit Use of Plugins**

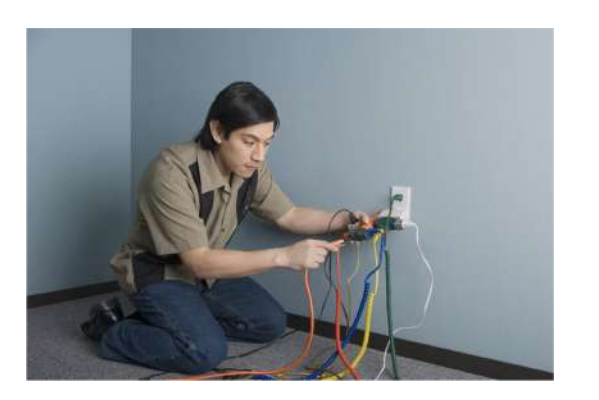

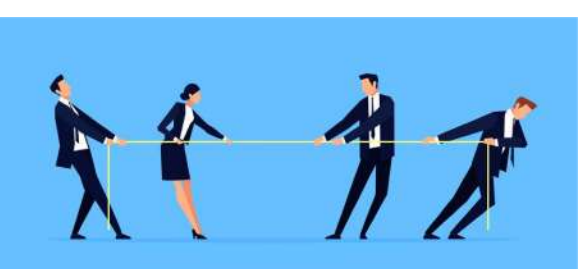

#### **Too Many Plugins**

- Difficult to keep track
- Slows down your site
- May create redundancies
- Increased chance of conflicts

**Audit any plugins you do use**

# **Document Your Code**

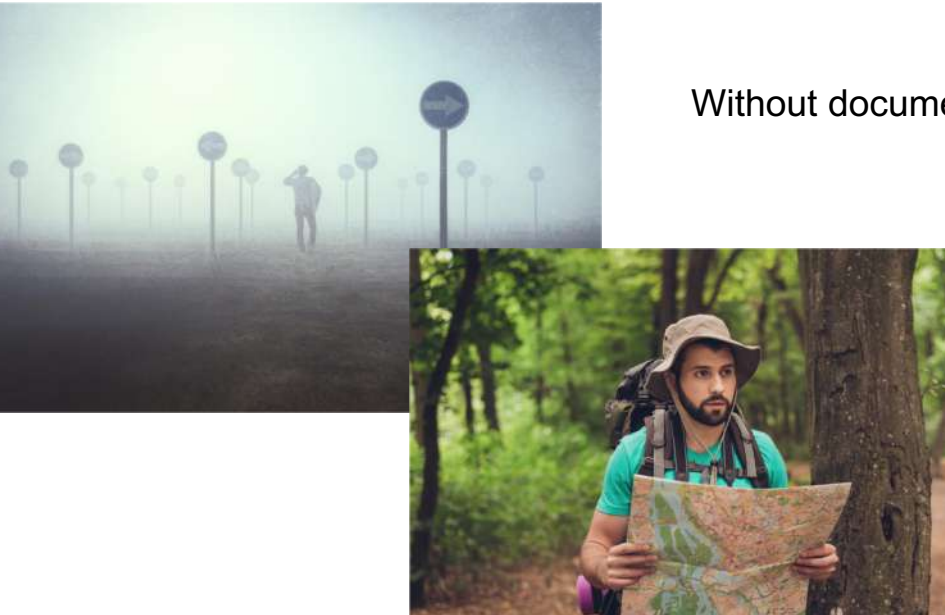

Without documentation, people will get lost

- Readme.md
- **Inline Comments**
- Hosted webpage
- Well written code can document itself

# Conclusion

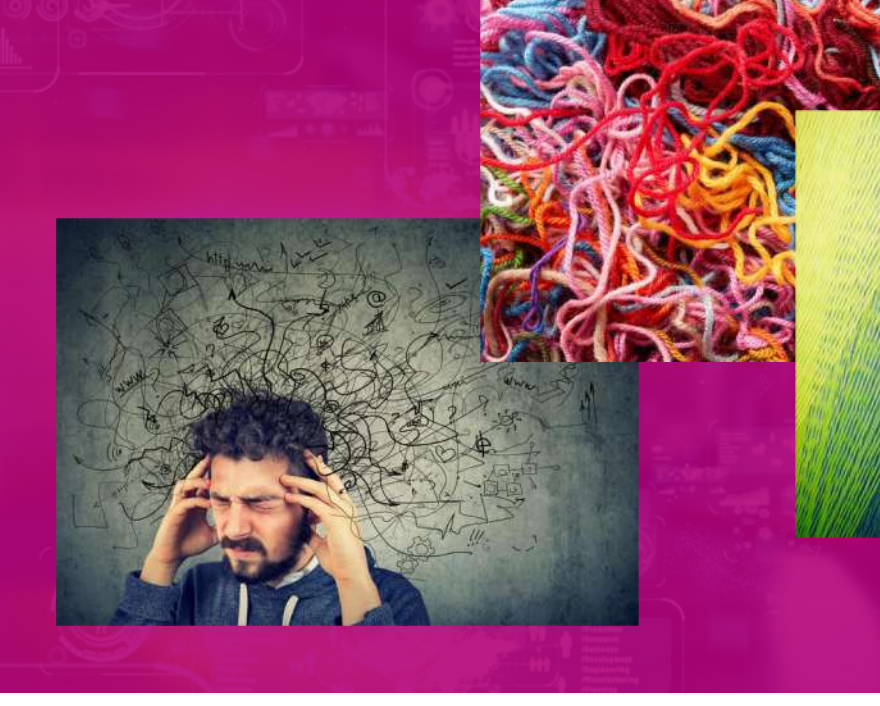

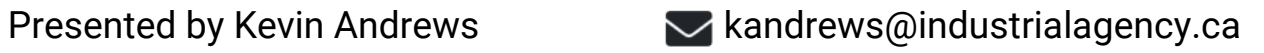

industrial.

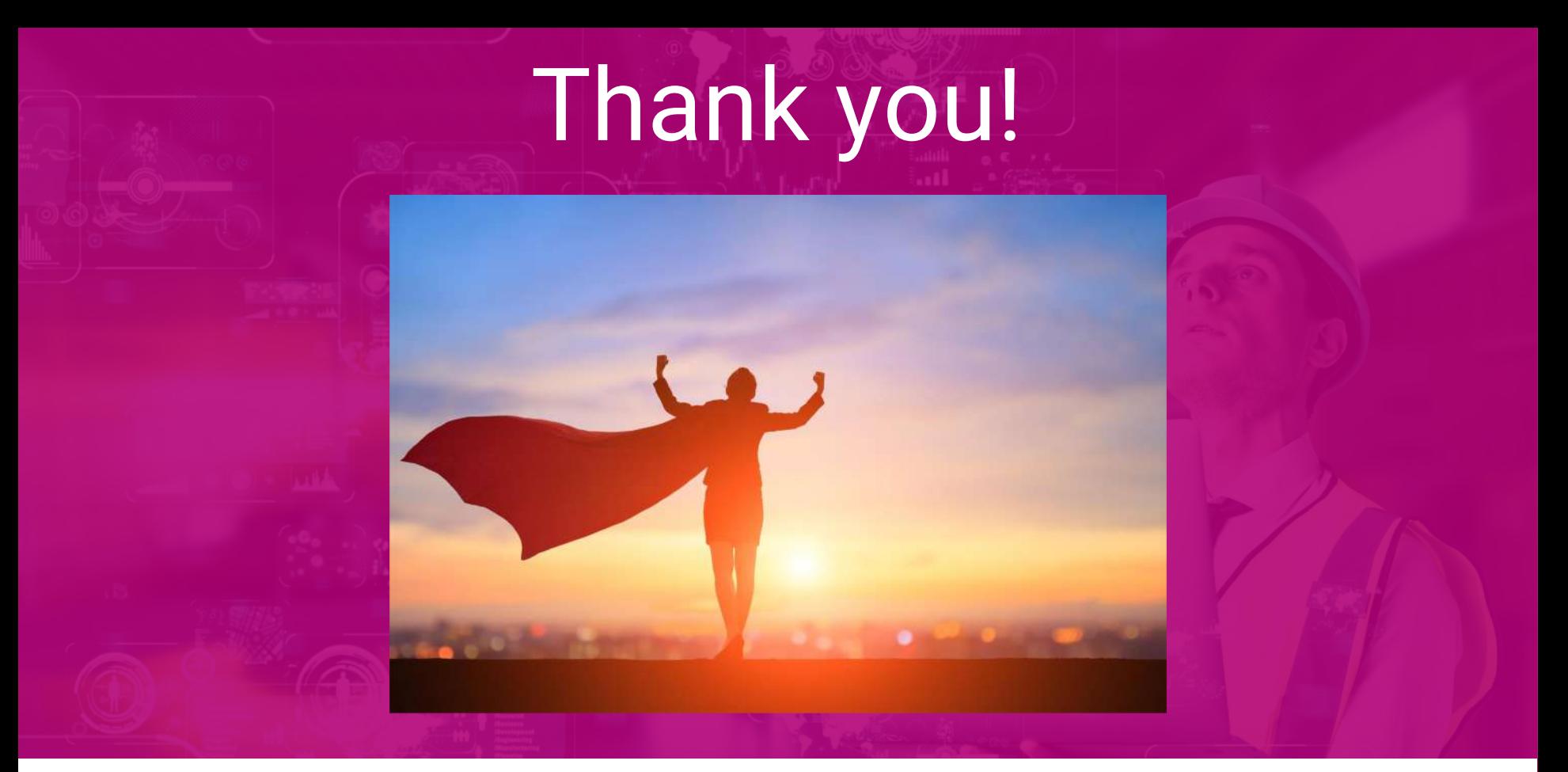

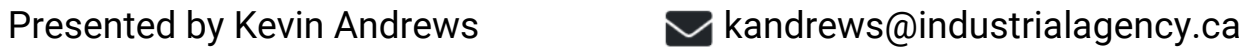

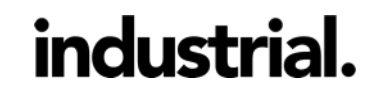

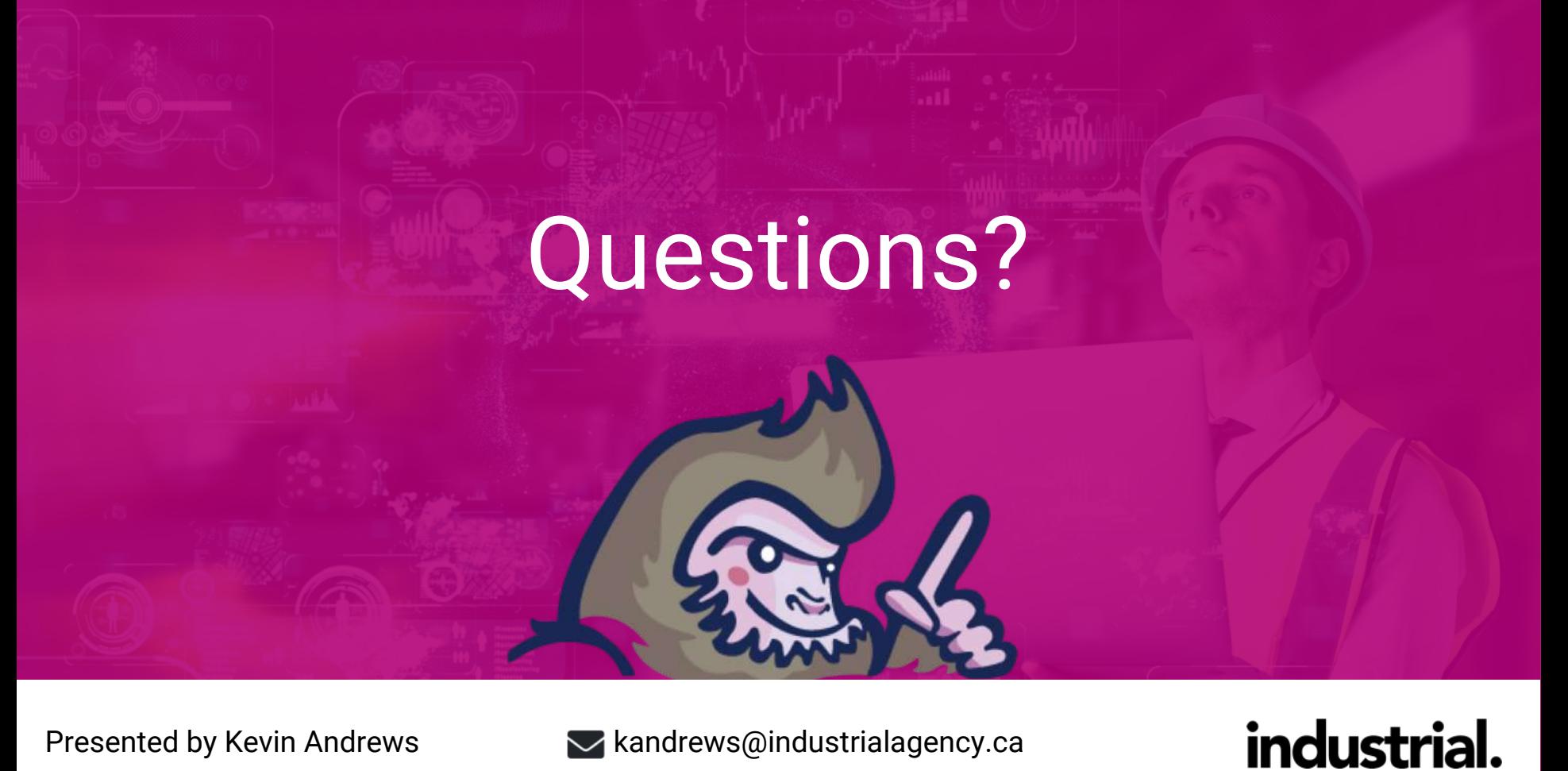

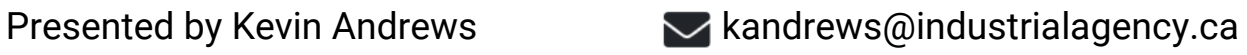